# **MMA CALENDAR GRAPH WITH MMA'S COLOR CODED SIGNATURES FOR CRITICAL REVERSALS**

### **INSTRUCTIONS**

Welcome to the optional feature on the FAR for Galactic Trader program: The MMA Calendar Graph with MMA's color-coded signatures for geocosmic critical reversal dates (CRDs). Note that print outs of this feature sell for \$125-250 each year to MMA customers. It is a visually attractive and very valuable reference by which to spot periods when financial markets will reverse, especially in the U.S. stock market. However, these signatures can be modified to correlate with Gold as well based on FAR's Level 1, 2, and 3 signatures found to be effective there. In fact, the color codes can be adjusted to any research results of any market that can identify Level 1, 2, or 3 signatures.

Below are the instructions for how to operate this feature, as well as how to interpret the signals.

#### **To Access this Feature:**

- 1. In Main menu, go to PLANETS > OPEN MMA WINDOW
- 2. Click MMA STUDIES and the FAR menu appears as below:

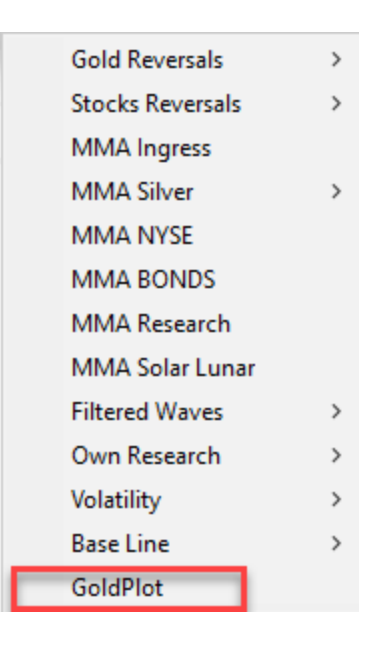

3. Click **GoldPlot** and the color-coded Calendar Graph appears. A screen shot of January-October 2021 is shown here as an example of want will come up when you choose this option.

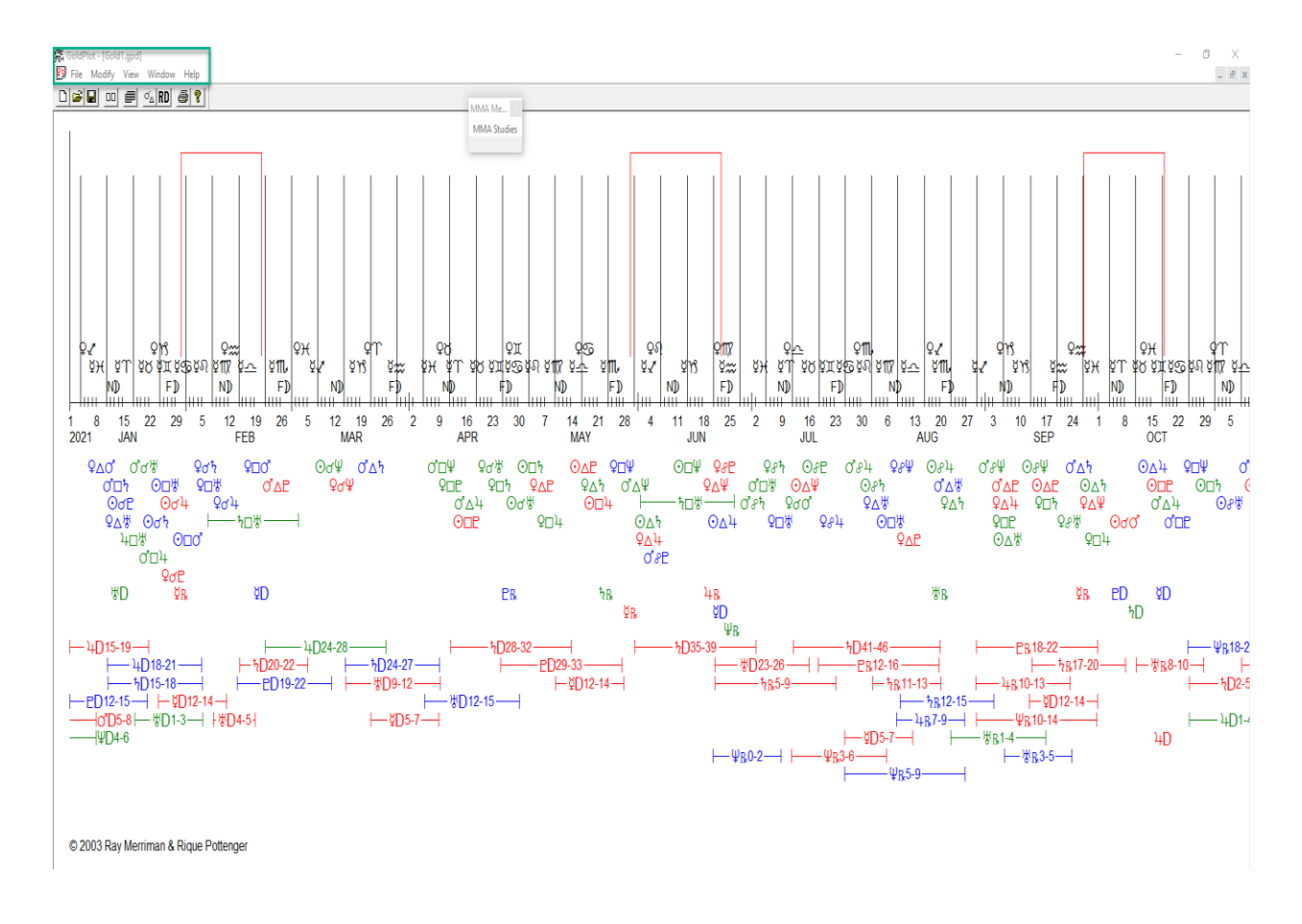

4. Notice the menu bar on the upper left of the screen, highlighted in green here. If you choose "File," you will get the following choices:

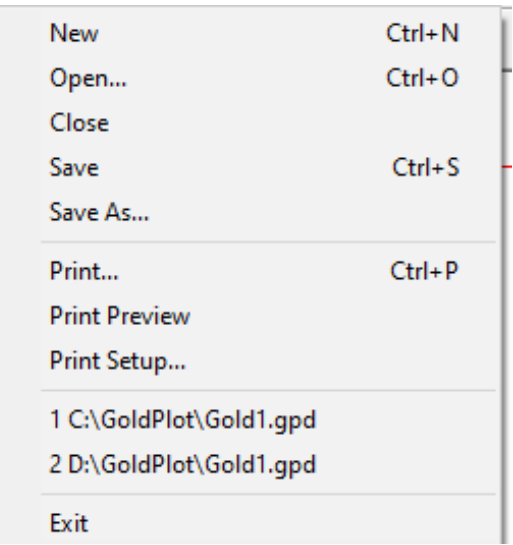

The main thing to use here is the PRINT functions. You can print the calendar graph from here. Just set your print properties here (portrait, landscape, etc.) as you would any other program.

5. Next to the "File" menu item is "MODIFY." When you click this, the following choices come up:

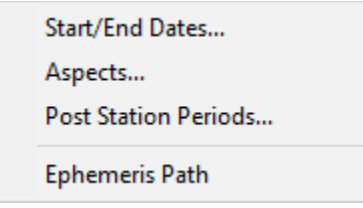

**START/END DATES:** This allows you to choose the first and last dates of the calendar graph that you want use. In most cases, one would chose the entire year from January 1 through December 31. But this option allows you to choose any start and end date.

For instance, if you chose this function in 2021, it would come up for the year 2021 as indicated below:

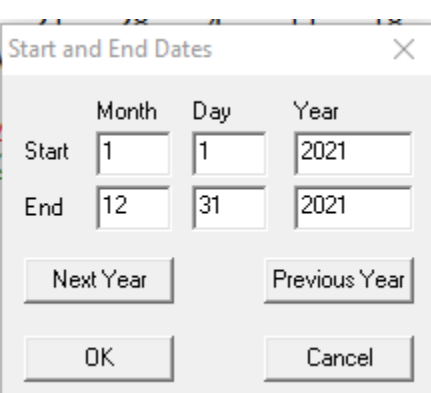

If you want to see the calendar graph for 2020, just click "Previous Year" > OK.

If you want to see the calendar graph for 2022, just click "Next Year" > OK.

**ASPECTS:** Choosing this option is very important, but there are nuances to note – differences between the aspects shown on this calendar graph and the more exact ranking of aspects shown in the newly revised "MMA Research" studies of Levels 1, 2, and 3 signatures. We will discuss this below.

When you choose **"Aspects,"** you will pull up an **aspect list** of every major aspect between any two planets (see next page). Here is where the nuance occurs. The Calendar graph does not distinguish between a waxing and waning square or trine, whereas the MMA Research studies program does.

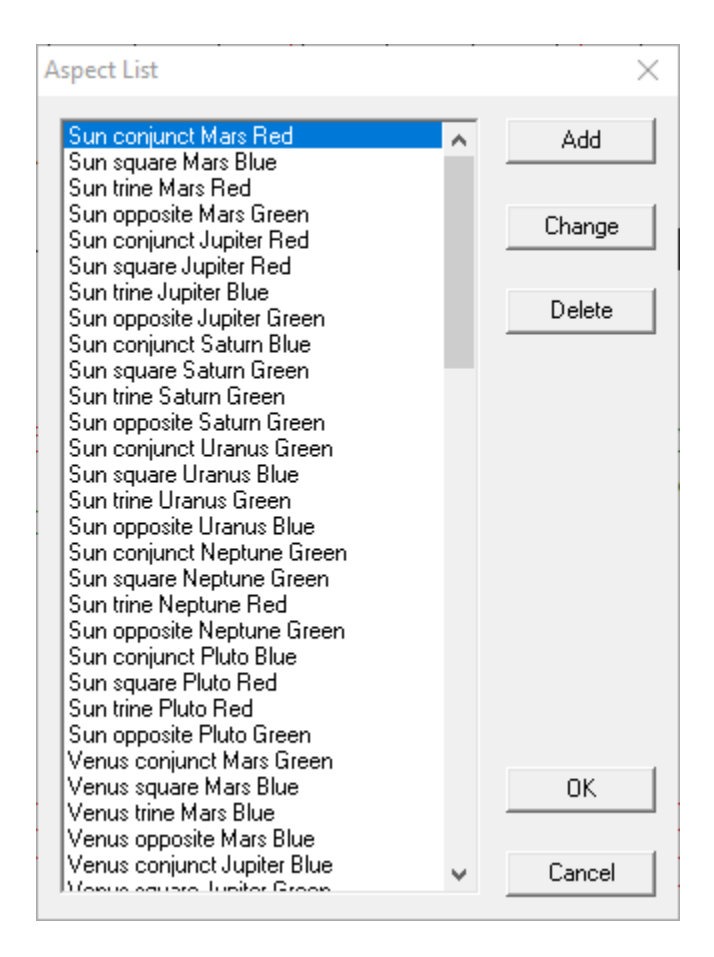

Notice that each planetary aspect is given a color of green, blue, or red. These denote whether it is considered a Level 1 (green), 2 (red), or 3 (blue), according to the studies in The Ultimate Book in Stock Market Timing Volume 3: Geocosmic Correlations to Trading Cycles. Level 1 (green) is considered the most reliable correlation to primary or greater cycles. Level 2 is next, and Level 3 is weakest, but still important.

If you click ADD or CHANGE, you will come up with the following "Aspect Definition," where you can change colors between planets in different aspects, or even add new aspects, such as semi-sextile, semi0-square, sextile, sesquiquadrate, or quincunx. Choose the planets, the aspect, and assign it a color according to your value system.

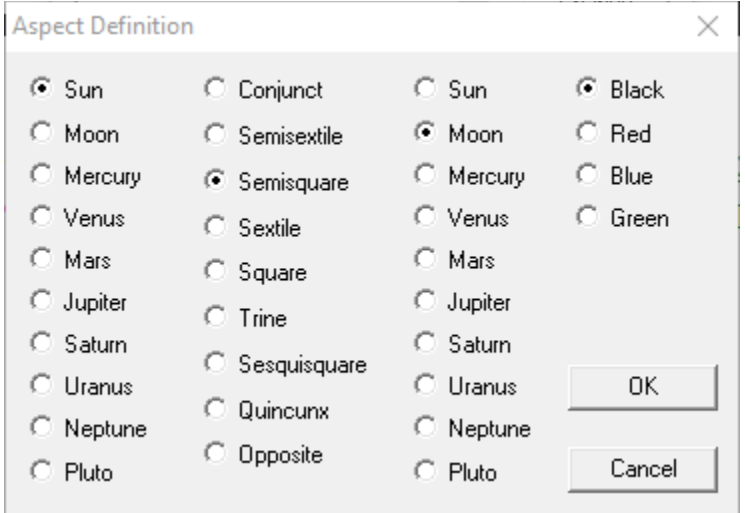

**NOTE!** You may wish to change these colors of aspects based on the newly upgraded listing of Levels 1, 2, and 3 signatures that appear in the latest version of FAR under the MMA Research Category Options > Stocks Reversals Levels 1,2 , and 3 (1-W is listed under Level 1). That is, as of December 21, 2021, there have been some slight revisions. Some Level 1's have been downgraded 1-W, which means a little less correlative to primary cycles than pure Level1's, but stronger still than Level 2's. And some Level 2's have been downgraded to Level 3, and some Level 3's have been upgraded to Level 2's. For Level 1-W, you may may want to choose the color option of "BLACK" in the Modify choice.

You can see these newly assigned Levels in the "MMA Research" if you go to OPTIONs on the bottom, then check Level 1, 2, and 3, then click MONTH. You will see the listing of newly assigned Levels 1,2 , and 3 there, along with 1-W.

**NOTE 2 (Nuances)**: Unfortunately, at this time, you cannot change the colors for retrograde and direct planet glyphs. There is no command available to do so yet. The colors that appear there are those consistent with the Levels 1, 2, and 3 derived from the studies in "The Ultimate Book on Stock Market Timing Vol 3: Geocosmics Correlations to Trading Cycles."

However, the Calendar Graph does not differentiate between waxing and waning squares and trines, whereas the MMA Research list of Levels 1, 2, and 3 does. Therefore, the colors associated with the rankings of conjunctions and oppositions will be according to the studies in the MMA Research studies. But the colors for squares and trines may not. That is because in some cases a waxing square or trine will have a different ranking than a waning one between the same planets. In those cases, the author has elected to take the average between the two, and error on the side of the stronger. Thus, if a waxing square has a value of 2 and the waning square a value of 3, the author would elect the square to be in the color red because it is the higher of the average of the two. If the waxing trine was a Level 1 but the waning trine a Level 3, a value of 2 was chosen as the average, or the color red.

As mentioned, these can be adjusted. But if using the Calendar Graph to help identify the strength of a potential market reversal during a certain period of time, and one of the signatures involves a square or trine, it is recommended that you refer to the MMA Research list to see if that particular square or trine is really a Level 1, 2, or 3. The MMA Research option is more accurate in this case.

**PAST-STATION PERIODS:** Choosing this option under MODIFY gives you the following pulldown list:

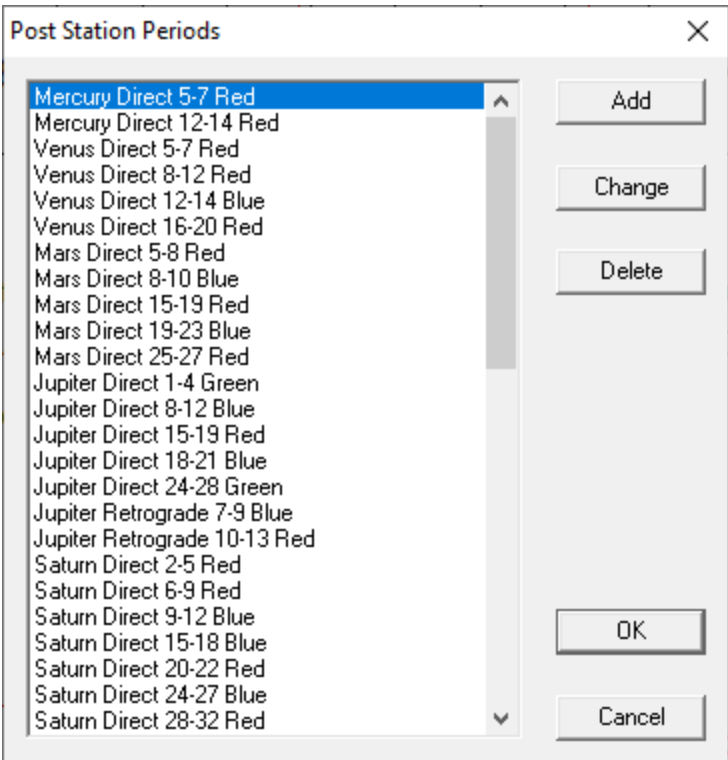

These come from the studies conducted in The Gold Book: Geocosmic Correlation to Gold Price Cycles, published in 1982, which discovered that the Gold market makes consistent cycle troughs (red) or crest (blue) or either/or (green) at regular intervals of time after a planet turns retrograde or direct. The values associated with each are given in this instruction manual in the section on HOW TO USE THIS PROGRAM.

Here too you can add other post retrograde and direct time bands that you find correlating with cycle highs or lows, or change the ones given here, by choosing CHANGE or ADD. You will get a screen showing the following:

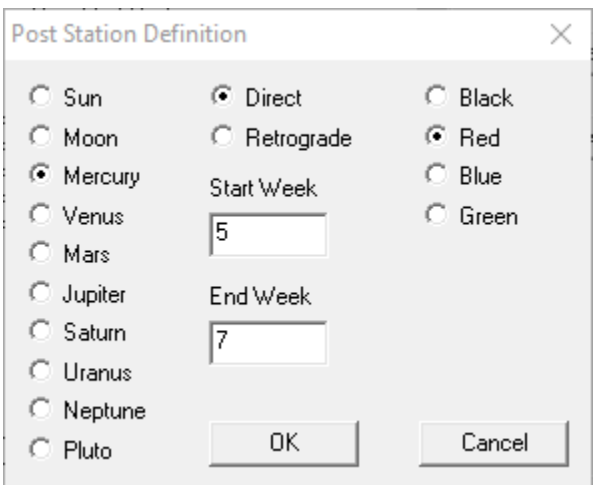

In this list, just choose which planet you want to use. Indicate if you want to use time bands following the retrograde or direct dates of that planet that have been assigned here based on the original studies of the Gold Market in The Gold Book. Then indicate the range of weeks after the station that you find reliable. In the example above, Mercury direct is chosen, with a range of 5-7 weeks after the direct, which is shown in red on the calendar graph because the studies showed a reliable cycle low 5-7 weeks after Mercury turned direct.

The last item shown in the MODIFY menu item is EPHERMERIS PATH. You do not need to use this function unless you wish to use an ephemeris other than the one provided in this program.

6. Next to the MODIFY menu item is **VIEW**. Choosing this item pulls up the following screen choices:

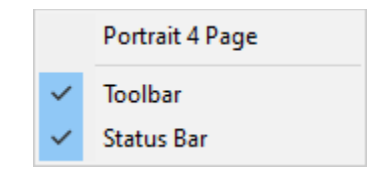

Choosing **PORTRAIT 4 PAGE** will shrink the size of the graph on your screen and allow you to print out four pages of three months each in portrait format.

Choosing **TOOLBAR** will take away the tool bar of menu items shown on the top of your screen**.**

Choosing **STATUS BAR** will take away the icons shown on the bottom of your screen, such as "Ready" and "Caps" or any menu item in which you place your cursor

It is probably best to check TOOLBAR and STATUS BAR and leave PORTRAIT 4 PAGE unchecked unless you wish to print out quarterly sections of the calendar in portrait style.

7. Next to **VIEW** is **WINDOW.** Choosing this item pulls up the following screen choices:

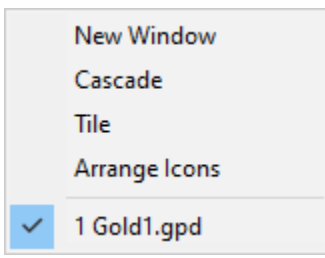

NEW WINDOW takes you back to the standard view of the calendar graph if you had opted out of it before.

CASCADE will allow to see different windows ort different time frames that you have opened.

TILE will allow you to see all the screen you have opened on one screen.

ARRANGE ICONS is not necessary to use. Underneath that appears the calendar graph showing in your screen.

## **HOW TO USE THE CALENDAR GRAPH**

1. On the horizontal line about halfway down the page, is a **calendar line** broken down by each week

- 2. Immediately above the calendar line are indications of **new and full moon dates**. These can represent short-term turning points in many markets, especially grains. It can represent more substantial turning points when it occurs with a day or two of significant aspects between planets, which are shown below the calendar line (to be discussed shortly).
- 3. Immediately above the new and full moon line, are dates depicting **heliocentric ingresses of Mercury**. The heliocentric ingress of Sagittarius – Capricorn are especially important for many markets, like Gold and Currencies. Large price swings tend to take place during that period, especially at the beginning of Sagittarius.
- 4. Immediately above the Heliocentric Mercury line, are dates depicting **heliocentric ingresses of Venus**. These too may be important indicators of reversals or pauses in the trend of many markets, especially if they are close by to dates of planetary aspects (below). More studies need to be conducted to determine if any heliocentric Venus sign has a strong correlation to rising or falling prices or important cycle crests or troughs.
- 5. Immediately *below* the calendar line are the **important geocentric aspects between planets**. They are **color coded**, according to the Level 1 (green), Level 2 (red), and Level 3 (blue) rankings as determined from *The Ultimate Book on Stock Market Timing, Volume 3: Geocosmic Correlations to Trading Cycles*. Level 1 (green) have the highest correspondence to the culmination of primary cycles (tops or bottoms) in U. S. stock indices, within an orb of approximately 9 trading days, but usually only 3-4. Level 2 (red) signatures are next highest in correspondence. Level 3 (blue) can also be important, but to a lesser extent.

The idea is to locate "clusters" of 3 or more signatures within a span of only a few days (no more than 6 calendar days apart between any two signatures within the cluster), and then to take the midway point of that cluster as the "critical reversal date," +/- 3 trading days. It is best if at least one green signature is within 4 trading days of this midpoint you have determined as a "critical reversal date." These signatures are most effective for timing reversals in U. S. stock indices, but they will also have a high correlation to reversals in other financial markets.

These assignments of color can be changed by going to MODIFY > ASPECTS (see instructions above)

- 6. Below the planetary aspects are the dates of the **retrograde and direct planets**. They are also Level 1, 2, or 3 geocosmic signatures, and are used in determining CRDs (critical reversal dates.
- 7. Below the retrograde and direct planets, are the **Post-Retrograde and Direct time bands for crests (blue), troughs (red), or either/or (green) in the Gold market**, according to principles set forth in The Gold Book: Geocosmic Correlations to Gold Price Cycles. Each time band has a value, according to the table on the next page. The higher the value, the more likely a primary cycle trough (red) or crest (blue) in Gold prices is likely to occur.

On the next page is the list of post retrograde and direct planetary time bands correlating with crests (blue), troughs (red), and either/or but strong (green).

## **POST-RETROGRADE AND DIRECT TIME BANDS FOR GOLD**

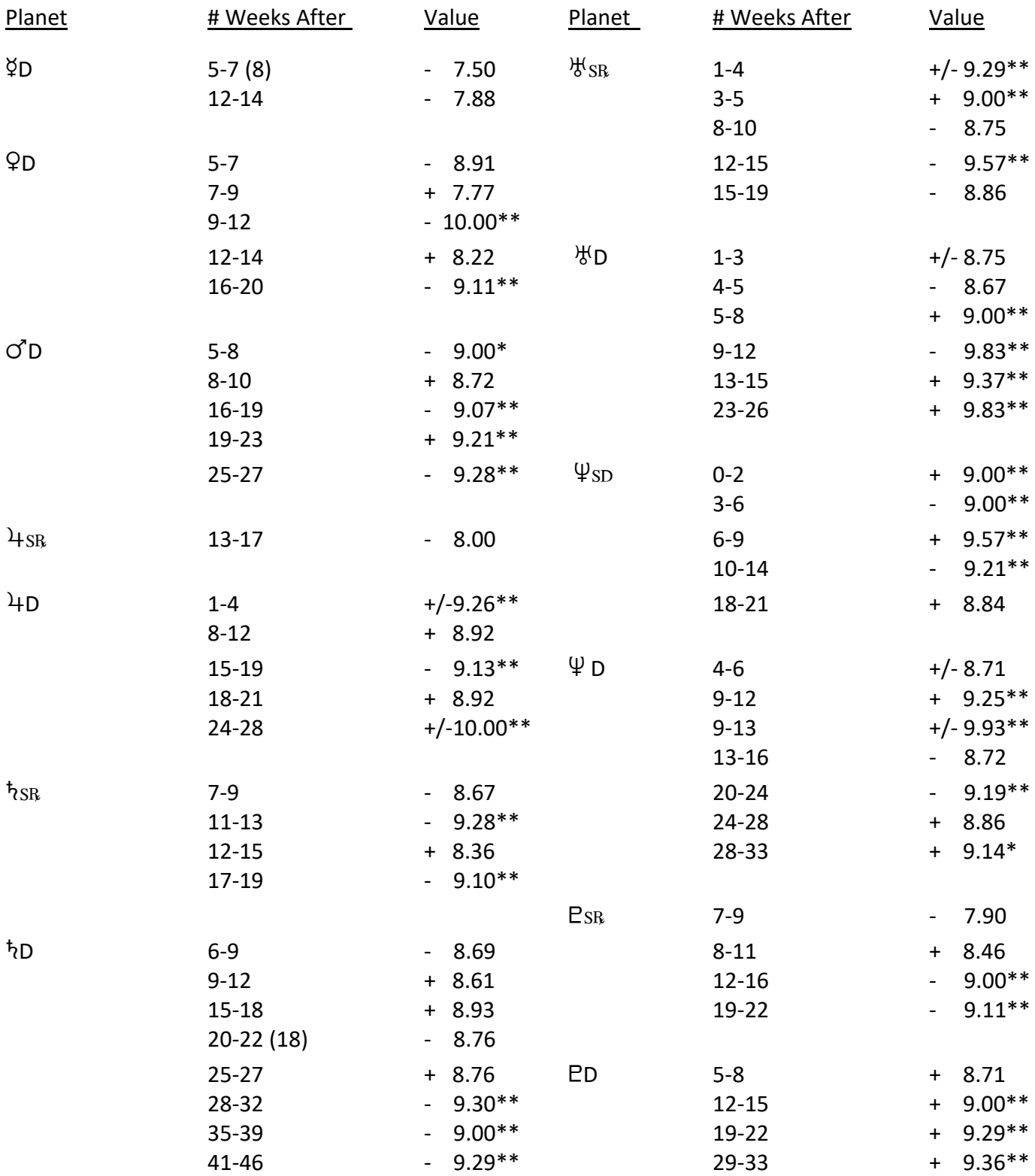

\*\* Simply means the value is over 9.00. It is therefore high and has a strong correlation to half-primary or full primary cycles in Gold prices, +/- means it could be a crest or a trough. Usually if one of these +/- signs is given, the cycle will be primary in nature, but we don't know whether it is a primary cycle crest or trough. It may be helpful to write in these values right onto your Calendar Graph lines depicting the postretrograde and direct time bands.

Shown here is a copy of the Calendar Graph for 2021 with red arrows pointing to the dates of the primary and half-primary cycle crests and troughs in the DJIA as of November 8. The all-time high as of November 2021 was November 8 in DJIA and November 22 in S&P and NASDAQ. The CRD was November 15. The DJIA and S&P made a higher high the first week of January, but the NASDAQ did not.

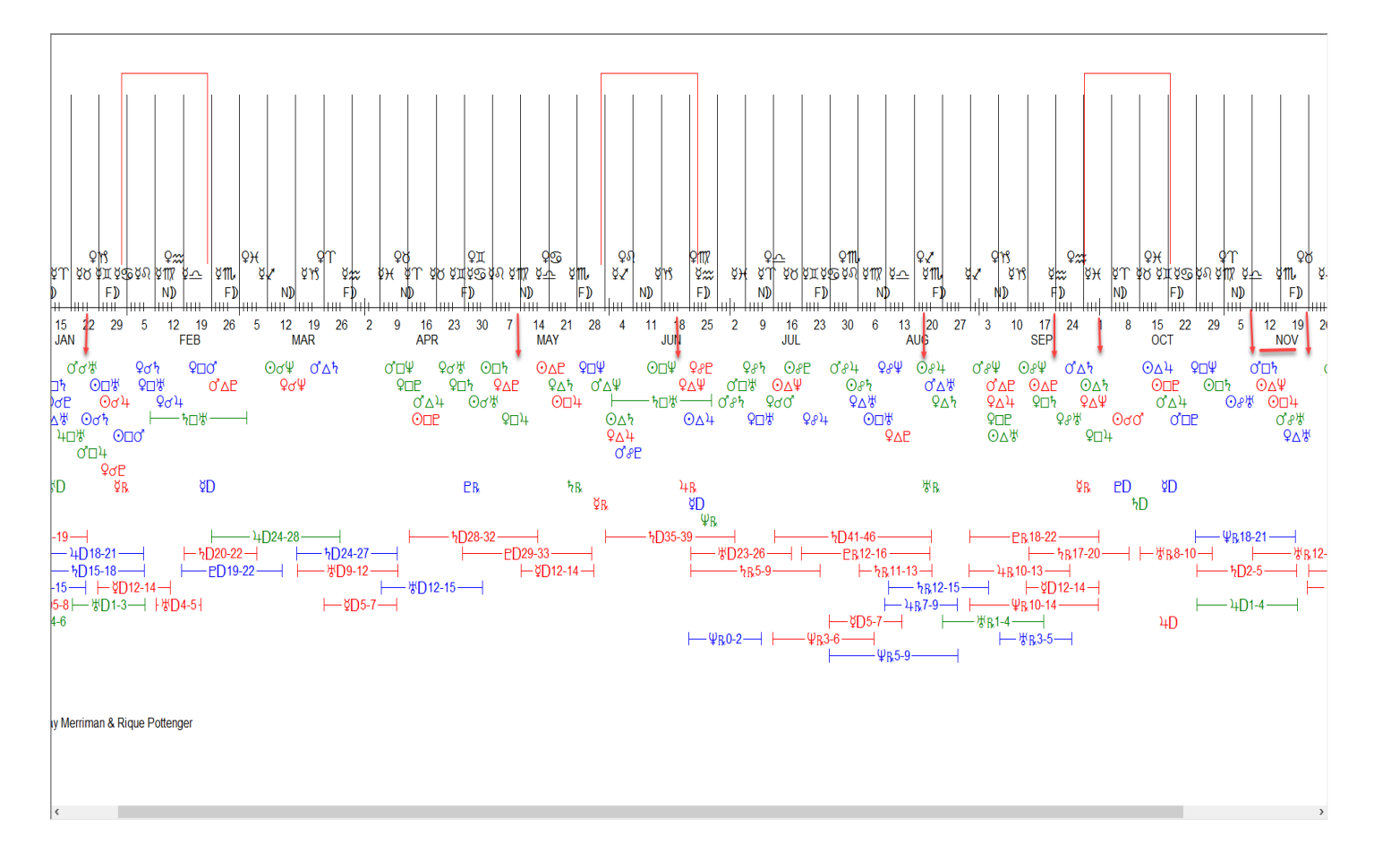

We wish you much success and enjoyment in using this Cosmic Color-Coded Calendar graph. If you have any questions on the use of this Calendar Graph, please contact MMA at [customerservice@mmacycles.com.](mailto:customerservice@mmacycles.com)

Thank you!

Sincerely,

Raymond A. Merriman